# Lec 08 - pandas

# **Statistical Computing and Computation**

**Sta 663 | Spring 2022** 

Dr. Colin Rundel

### pandas?

pandas is an implementation of data frames in Python - it takes much of its inspiration from R and NumPy.

pandas aims to be the fundamental high-level building block for doing practical, real world data analysis in Python. Additionally, it has the broader goal of becoming the most powerful and flexible open source data analysis / manipulation tool available in any language.

Key features:

- DataFrame object class
- Reading and writing tabular data
- Data munging (filtering, grouping, summarizing, joining, etc.)
- Data reshaping

### **DataFrame**

### import pandas as pd

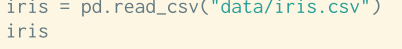

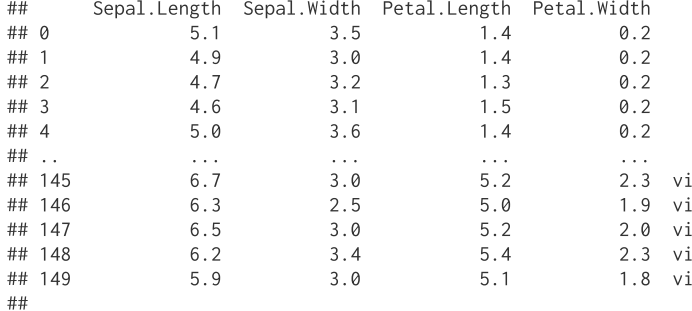

## [150 rows x 5 columns]

#### print( type(iris) )

## <class 'pandas.core.frame.DataFrame'>

- Just like R a DataFrame is a collection of vectors with a co
- Column types can be heterogeneous
- Both columns and rows can have names

### **Series**

The columns of a DataFrame are constructed as Series - a 1d array like object containing values of the same type (similar to an ndarray).

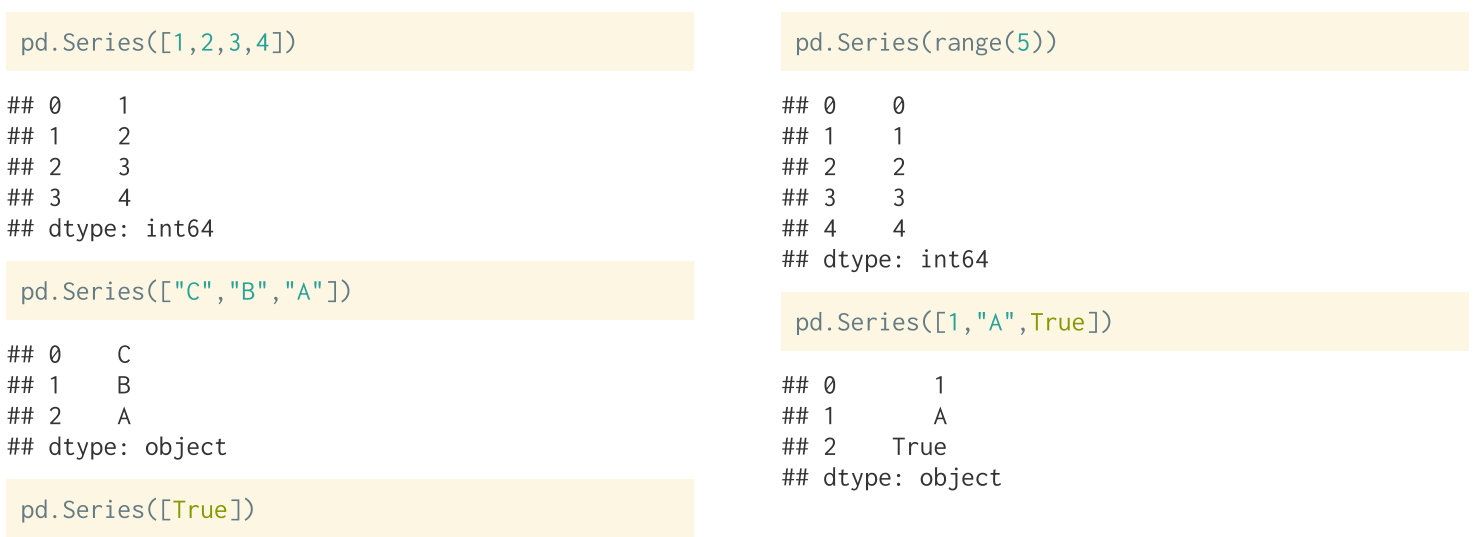

### **Series methods**

Once constructed the components of a series can be accessed via array() and index() methods.

```
s = pd.Series([4, 2, 1, 3])s.array
```

```
## <PandasArray>
## [4, 2, 1, 3]## Length: 4, dtype: int64
```
s.index

```
## RangeIndex(start=0, stop=4, step=1)
```
An index can also be explicitly provided when constructing a Series,

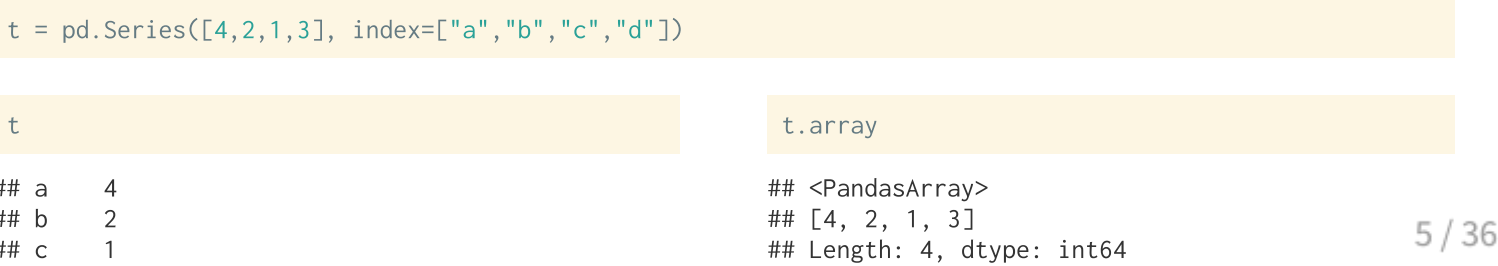

# **Series + NumPy**

Series objects are compatible with NumPy like functions (vectorized)

 $t = pd.Series([4, 2, 1, 3], index=["a", "b", "c", "d"])$ 

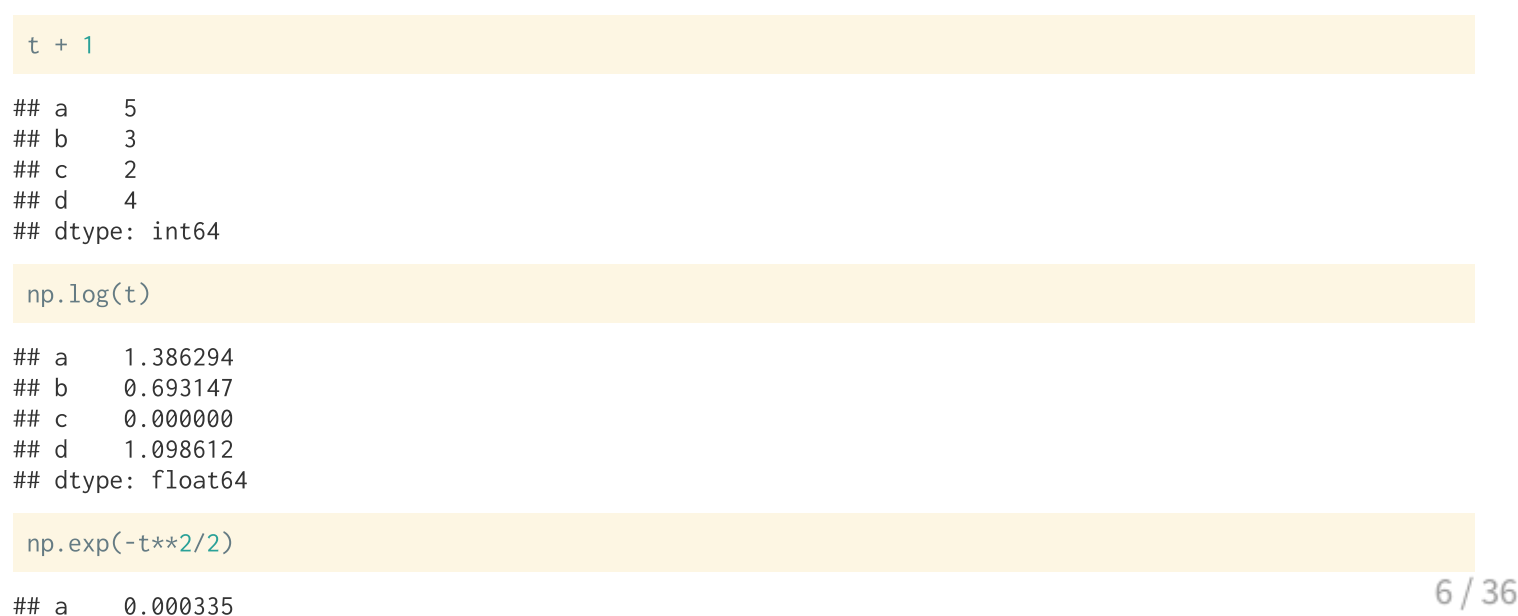

# **Series indexing**

Series can be indexed in the same was as NumPy arrays with the addition of being able to use label(s) when selecting elements.

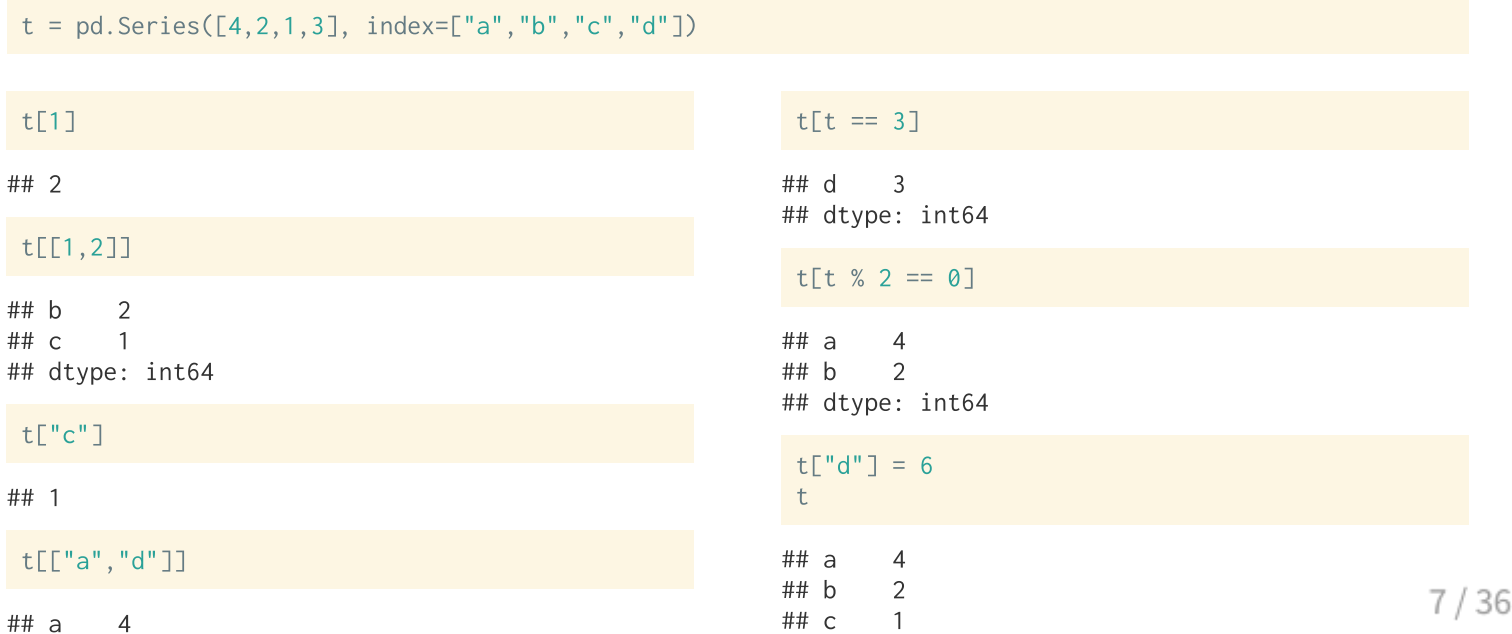

# **Index alignment**

When performing (arithmetic) operations on series, they will attempt to align by their index,

```
m = pd.Series([1, 2, 3, 4], index = ['a", "b", "c", "d"])n = pd.Series([4, 3, 2, 1], index = ['d", "c", "b", "a"])o = pd.Series([1,1,1,1,1], index = ['b", "d", "a", "c", "e'])
```
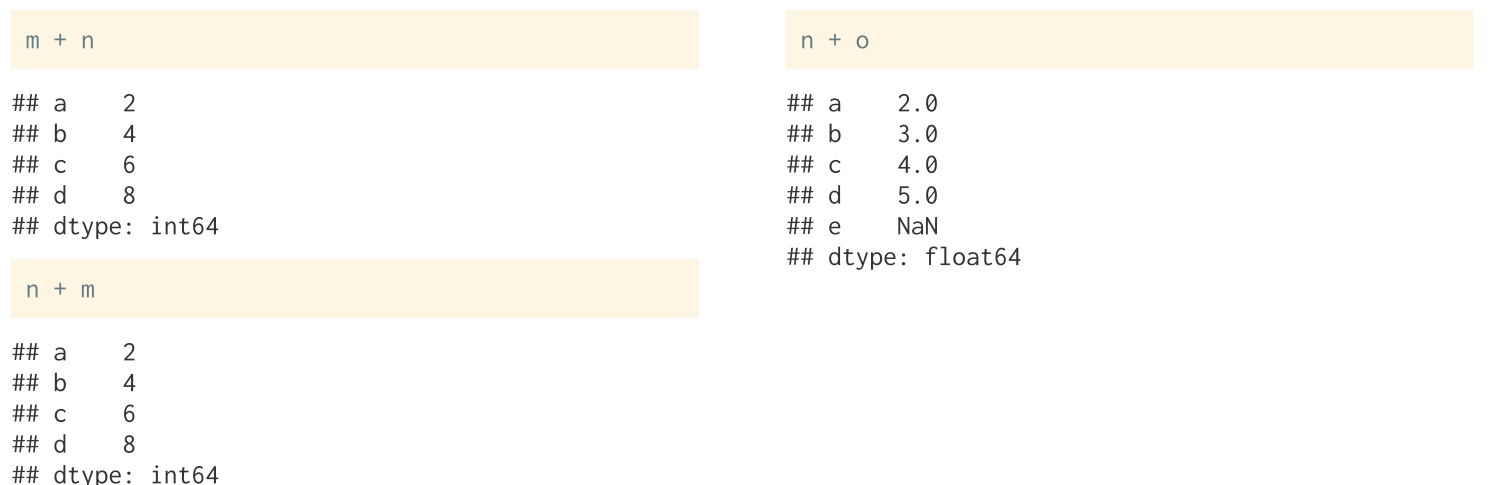

### **Series and dicts**

Series can also be constructed from dicts, in which case the keys are used to form the index,

```
d = \{"anna": "A+", "bob": "B-", "carol": "C", "dave": "D+"}
 pd.Series(d)
\## anna
            A+\## bob
          B -\## carol
           \overline{C}## dave
            D+## dtype: object
```
Index order will follow key order, unless overriden by index,

 $pd.Series(d, index = ['dave", "carol", "bob", "anna"])$ 

## dave  $D+$ ## carol  $\overline{C}$  $##$  hob  $B -$ ## anna  $A+$ ## dtype: object

# **Missing values**

Pandas encodes missing values using NaN (mostly),

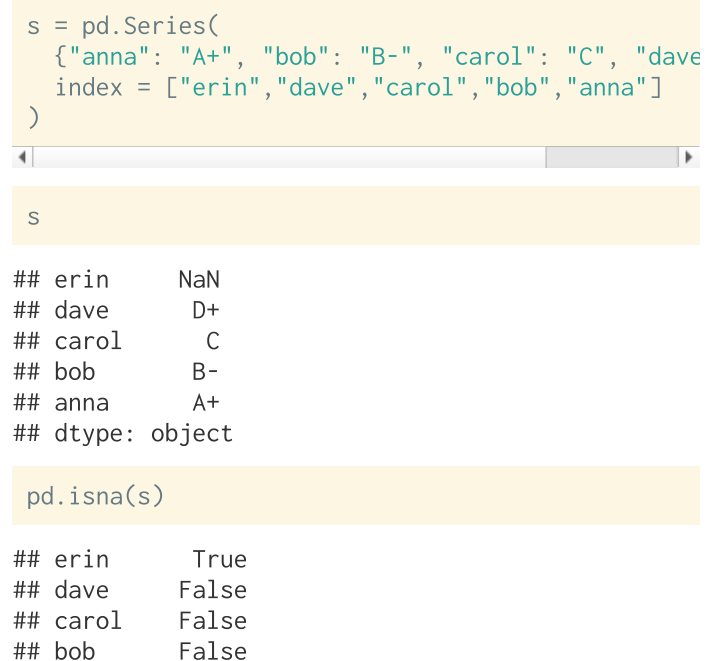

```
s = pd.Series({"anna": 97, "bob": 82, "carol": 75, "dave": 68
  index = ["erin", "dave", "carol", "bob", "anna"],dtvpe = 'int64'S
## erin
         NaN
## dave 68.0
## carol 75.0
\## bob 82.0
## anna 97.0
## dtype: float64
 pd.isna(s)## erin
           True
## dave
          False
                                          10/36False
## carol
```
### Aside - why np. isna()?

## 3

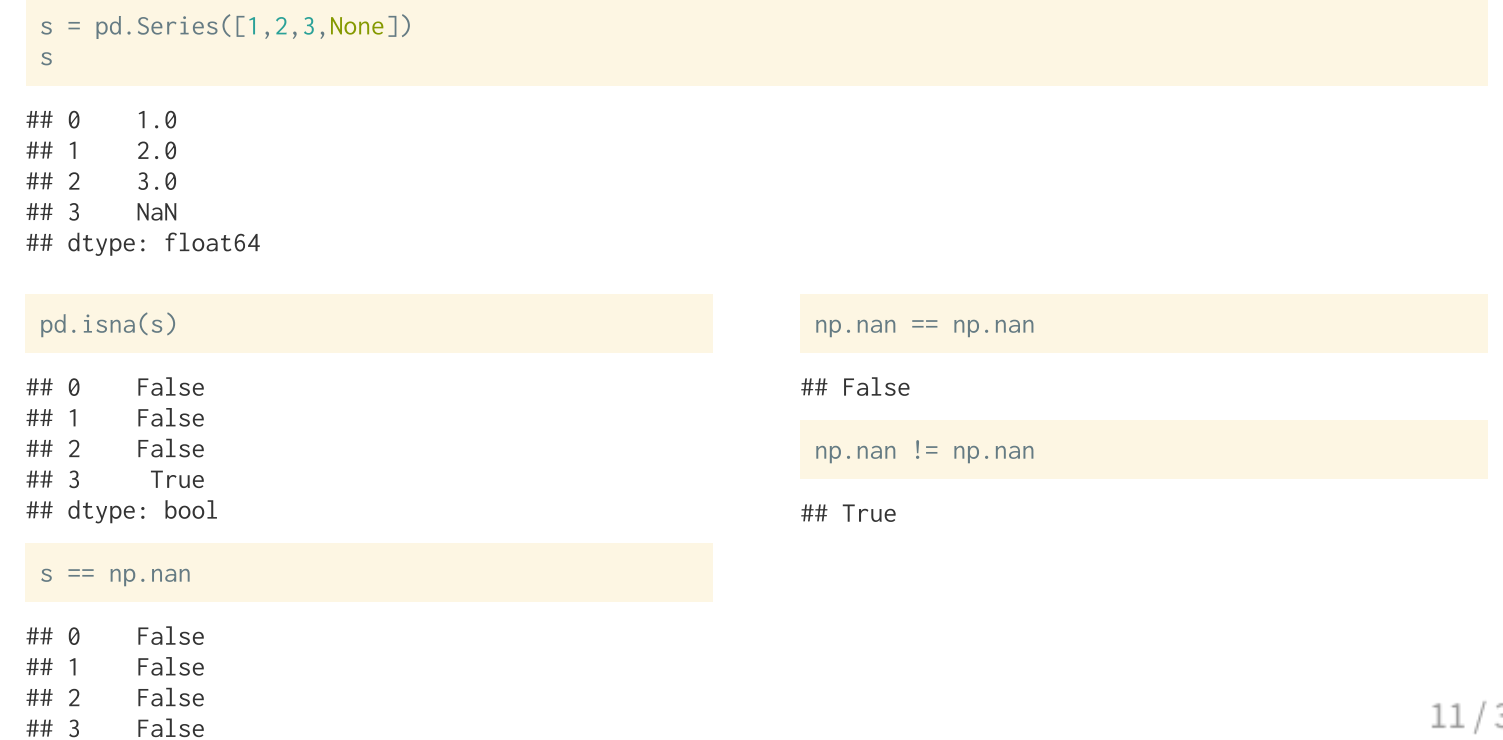

### **Native NAs**

Recent versions of pandas have attempted to adopt a more native missing value, particularly for integer and boolean types,

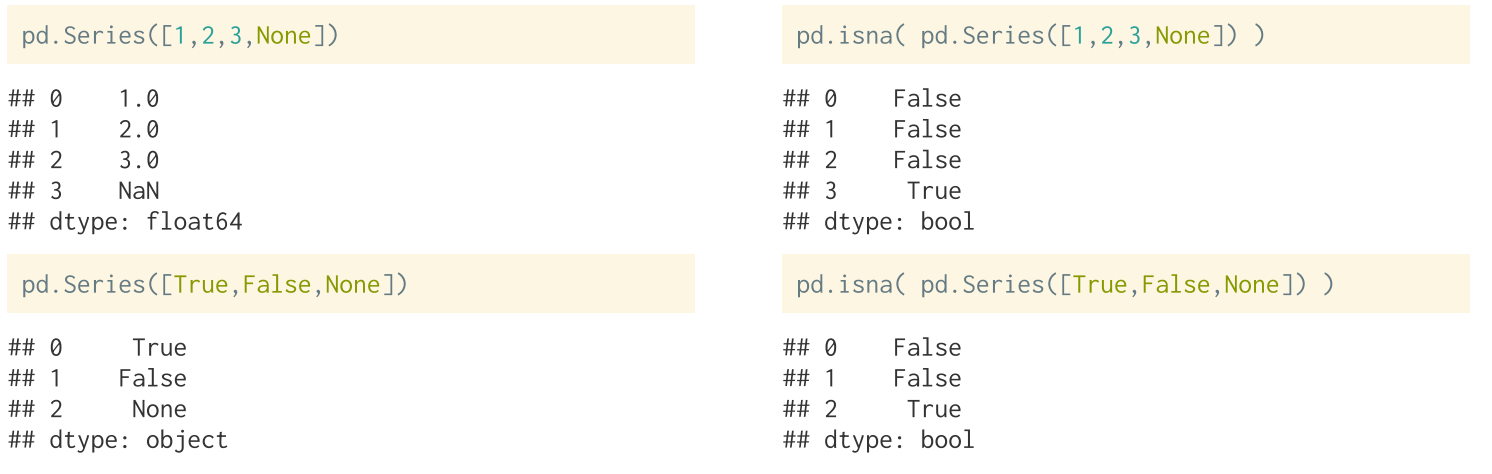

pd.Series([True, False, None], dtype = pd.Boolean p 36

We can force things by setting the Series dtype,

 $pd.Series([1,2,3,None], dtype = pd.Int64Dtype())$ 

# **String series**

Series containing strings can be accessed via the str attribute,

![](_page_12_Picture_22.jpeg)

![](_page_12_Picture_23.jpeg)

 $pd.Series([1,2,3]) . str$ 

## AttributeError: Can only use .str accessor with

### **Categorical Series**

![](_page_13_Picture_58.jpeg)

pd.Series(["Mon", "Tue", "Wed", "Thur", "Fri"], dtype=pd.CategoricalDtype(ordered=True))

```
## \thetaMon
## 1Tue
## 2Wed
## 3
        Thur
        Fri
## 4## dtype: category
## Categories (5, object): ['Fri' < 'Mon' < 'Thur' < 'Tue' < 'Wed']
pd.Series(
   ["Tue", "Thur", "Mon", "Sat"],
  dtype=pd.CategoricalDtype(categories=["Mon", "Tue", "Wed", "Thur", "Fri"], ordered=True)
```
## 0 Tue ## 1 Thur  $## 2$ Mon

### **Constructing DataFrames**

We just saw reading a DataFrame in via read\_csy(), but data frames can also be constructed via DataFrame(), general this is done via dict of columns:

```
n = 5d = f"id": np.random.randint(100, 999, n),
  "weight": np.random.normal(70, 20, n),
   "height": np.random.normal(170, 15, n).
   "date": pd.date_range(start='2/1/2022', periods=n, freq='D')
## {'id': array([168, 615, 346, 390, 556]), 'weight': array([102.91553493, 71.7673641, 76.66605866,
                                                                                                      74.7354
##'2022 - 02 - 05']
                dtype='datetime64[ns]', freq='D')}
##
 df = pd.DataFrame(d)df
                         height
##
      id
              weight
                                       date
     168 102.915535
                      188.677769 2022-02-01
## 054 more io Tunetions here 007801 2022-02-02
                                                                                                    15.
## 2
      346
           76.666059 171.386839 2022-02-03
```
### **DataFrame from nparray**

For 2d ndarrays it is also possible to construct a DataFrame - generally it is a good idea to provide column names and row names (indexes)

```
pd.DataFrame(
  np.diag([1, 2, 3]),columns = ["x", "y", "z"]##X Y Z## 0 1 0 0
## 1 0 2 0
## 2 0 0 3
```

```
pd.DataFrame(
  np.diag([1, 2, 3]),columns = [''x", "y", "z"]
```

```
pd.DataFrame(
 np.tri(5,3,-1),columns = \lceil"x"."v"."z"].
  index = ['a", "b", "c", "d", "e"]
```
![](_page_15_Picture_66.jpeg)

## x y z ## 0 1 0 0 ## 1 0 2 0  $0 \quad 0 \quad 3$ ## 2

### **DataFrame indexing**

#### df

![](_page_16_Picture_37.jpeg)

### Selecting a column,

![](_page_16_Picture_38.jpeg)

### df.id

 $## 0$ 168 615 346 ## 2

### Selecting rows, a single slice is assumed to refer to the ro

![](_page_16_Picture_39.jpeg)

![](_page_16_Picture_40.jpeg)

#### $df[0::2]$

![](_page_16_Picture_41.jpeg)

### **Index by position**

#### df

![](_page_17_Picture_39.jpeg)

#### df.iloc[1]

![](_page_17_Picture_40.jpeg)

#### $df.iloc[[1]]$

![](_page_17_Picture_41.jpeg)

#### $df.iloc[0:2]$

![](_page_17_Picture_42.jpeg)

df.iloc[lambda x: x.index % 2 != 0]

#### $df.iloc[1:3,1:3]$

![](_page_17_Picture_43.jpeg)

#### df.iloc[0:3, [0,3]]

![](_page_17_Picture_44.jpeg)

#### df.iloc[0:3, [True, True, False, False]]

![](_page_17_Picture_45.jpeg)

### **Index by name**

```
df.index = (['anna", "bob", "carol", "dave", "erin"])df
```
 $##$ id weight height date 168 102.915535 188.677769 2022-02-01 ## anna ## bob 71.767364 155.907801 2022-02-02 615 ## carol 346 76.666059 171.386839 2022-02-03 ## dave 390 74.735465 173.151008 2022-02-04 ## erin 556 50.538488 183.083407 2022-02-05

#### df.loc["anna"]

![](_page_18_Picture_75.jpeg)

#### df.loc[["anna"]]

![](_page_18_Picture_76.jpeg)

#### df.loc["bob":"dave"]

![](_page_18_Picture_77.jpeg)

#### df.loc[:, "date"]

![](_page_18_Picture_78.jpeg)

#### df.loc[["bob","erin"], "weight":"height"]

![](_page_18_Picture_79.jpeg)

#### df.loc[0:2, "weight":"height"]

## TypeError: cannot do slice indexing on Index with these index 19/36

# **Views vs. Copies**

In general most pandas operations will generate a new object but some will return views, mostly the later occurs with subsetting.

![](_page_19_Picture_17.jpeg)

See the documetation here for more details

# **Filtering rows**

The query() method can be used for filtering rows, it evaluates a string expression in the context of the data frame.

![](_page_20_Picture_15.jpeg)

### For more details on query syntax see here

### **Element access**

 $df$ 

![](_page_21_Picture_18.jpeg)

 $df[0,0]$ 

![](_page_21_Picture_19.jpeg)

![](_page_21_Picture_20.jpeg)

### **DataFrame properties**

### $df$

![](_page_22_Picture_29.jpeg)

![](_page_22_Picture_30.jpeg)

## <class 'pandas.core.frame.DataFrame'> ## Index: 5 entries, anna to erin ## Data columns (total 4 columns):  $#$ Column Non-Null Count Dtype ##

### df.dtypes

![](_page_22_Picture_31.jpeg)

### df.describe()

![](_page_22_Picture_32.jpeg)

### **Selecting Columns**

Beyond the use of  $loc()$  and  $iloc()$  there is also the  $finter()$  method which can be used to select columns (or indices) by name with pattern matching

 $df$ 

![](_page_23_Picture_37.jpeg)

#### df.filter(items=["id","weight"])

![](_page_23_Picture_38.jpeg)

#### $df.filter(like = "i")$

![](_page_23_Picture_39.jpeg)

#### df.filter(regex="ght\$")

![](_page_23_Picture_40.jpeg)

#### df.filter(like="o", axis=0)

![](_page_23_Picture_41.jpeg)

### **Adding columns**

Indexing with assignment allows for inplace modification of a DataFrame, while assign() creates a new object (but is chainable)

 $df$ 

![](_page_24_Picture_73.jpeg)

```
df['student'] = [True, True, True, False, None]df['age'] = [19, 22, 25, None, None]df
```
![](_page_24_Picture_74.jpeg)

![](_page_24_Picture_75.jpeg)

76.666059 171.386839 2022-02-03

74.735465 173.151008 2022-02-04

50.538488 183.083407 2022-02-05

 $25.0$ 

NaN

NaN

ves

no

no

![](_page_24_Picture_76.jpeg)

## carol 346

390

556

## dave

## erin

![](_page_24_Picture_77.jpeg)

### **Removing columns (and rows)**

Columns can be dropped via the drop() method,

![](_page_25_Picture_74.jpeg)

![](_page_25_Picture_75.jpeg)

df.drop(['student'])

## KeyError: "['student'] not found in axis"

df.drop(['student'], axis=1)

![](_page_25_Picture_76.jpeg)

df.drop(['anna','dave'])

## id weight height date student age  $##$ 71.767364 155.907801 2022-02-02  $22.0$ hob 615 True ## carol 346 76.666059 171.386839 2022-02-03 True  $25.0$   $df.drop(column = df.column = "age")$ 

## KeyError: '[False, False, False, False, False, True] not foun

 $df.drop(column = df.column[f]{:} columns = "age"]$ 

![](_page_25_Picture_77.jpeg)

df.drop(columns = df.columns[df.columns.str.contains("ght")])

![](_page_25_Picture_78.jpeg)

36

### **Dropping missing values**

Columns can be dropped via the drop() method,

![](_page_26_Picture_27.jpeg)

![](_page_26_Picture_28.jpeg)

df.dropna()

![](_page_26_Picture_29.jpeg)

df.dropna(how="all")

![](_page_26_Picture_30.jpeg)

#### df.dropna(axis=1)

![](_page_26_Picture_31.jpeg)

df.dropna(axis=1, thresh=4)

![](_page_26_Picture_32.jpeg)

 $27/36$ 

## **Sorting**

 $df$ 

DataFrames can be sorted on one or more axes via sort\_values(),

![](_page_27_Picture_17.jpeg)

### df.sort\_values(by=["student","id"], ascending=[True,False])

![](_page_27_Picture_18.jpeg)

### **Row binds**

DataFrames can have their rows joined via the the concat() function (append() is also available but deprecated),

![](_page_28_Picture_12.jpeg)

### **Imputing columns**

![](_page_29_Picture_9.jpeg)

### **Column binds**

### Similarly, columns can be joined with concat() where axis=1,

![](_page_30_Picture_10.jpeg)

# **Joining DataFrames**

Table joins are implemented via the merge() function or method,

```
df1 = pd.DataFrame({'a': ['foo', 'bar'], 'b': [1, 2]})
                                                                                        df2 = pd.DataFrame({'a': ['foo', 'baz'], 'c': [3, 4]})
df1df2##a b
                                                                                       ##
                                                                                                 a \ncf_{00} 3
## \alphafoo
                                                                                       ## 0bar<sub>2</sub>
                                                                                              baz 4
##
                                                                                       ## 1
pd.merge(df1,df2, how="inner")
                                                                                        df1.merge(df2, how="left")
         a b c##
                                                                                       ##\overline{a}h
                                                                                                          \mathsf{C}## \Omegafoo 1 3f<sup>00</sup>
                                                                                                   1 \quad 3.0## \Omegabar 2 NaN
                                                                                       ## 1pd.merge(df1,df2, how="outer", on="a")
                                                                                        df1.merge(df2, how="right")
##
                \mathsf ba
                     \mathsf{C}1.0##
   \Omegafoo
                 3.0##
                                                                                                       b.
                                                                                                         \overline{C}2.0NaN
                                                                                              foo
                                                                                                    1.0 \quad 3bar
                                                                                       ## \OmegaNaN 4.0
                                                                                              baz NaN 4
##
   \mathcal{D}baz
                                                                                       ## 1
```
# join vs merge vs concat

All three can be used to accomplish the same thing, in terms of "column bind" type operations.

- concat() stacks DataFrames on either axis, with basic alignment based on (row) indexes. join argument only supports "inner" and "outer".
- merge() aligns based on one or more shared columns. how supports "inner", "outer", "left", "right", and "cross".
- $\bullet$  join() uses merge() behind the scenes, but prefers to join based on (row) indexes. Also has different default how compared to merge(), "left" vs "inner".

# groupby and agg

Groups can be created within a DataFrame via  $\rm{g}$ roupby() - these groups are then used by the standard summary methods (e.g. sum(), mean(), std(), etc.).

 $df$ 

![](_page_33_Picture_37.jpeg)

```
df.groupby("student")
```
## <pandas.core.groupby.generic.DataFrameGroupBy object at 0x14c653e20>

```
df.groupby("student").groups
## {False: ['dave'], True: ['anna', 'bob', 'carol'
 df.groupby("student").mean()
```
df.groupby("student", dropna=False).groups

## ValueError: Categorical categories cannot be nu

df.groupby("student", dropna=False).mean()

### **Selecting groups**

![](_page_34_Picture_19.jpeg)

![](_page_34_Picture_20.jpeg)

### df.groupby("student").get\_group(True)

![](_page_34_Picture_21.jpeg)

### df.groupby("student").get\_group(False)

![](_page_34_Picture_22.jpeg)

df.groupby("student", dropna=False).get\_group(np.nan)

# **Aggregation**

 $df = df.drop("date", axis=1)$ 

df.groupby("student").agg("mean")

![](_page_35_Picture_52.jpeg)

#### df.groupby("student").agg([np.mean, np.std])

![](_page_35_Picture_53.jpeg)

df.groupby("student").agg([np.mean, np.std]).columns

## MultiIndex([( 'id', 'mean'),  $##$  $($  'id', 'std'), ('weight', 'mean'),  $##$ ('weight', 'std'),  $\# \#$ ('height', 'mean'),  $##$  $##$ ('height', 'std'),  $##$  $($  'age', 'mean'), More on multindexes and other aggregation/summary methods next time.